## **Yale Connect Wi-Fi Bridge\_Getting Started (Yale Connect Wi-Fi Bridge\_Začínáme)**

## **Instalace a nastavení Yale Connect Wi-Fi Bridge**

Yale Connect Wi-Fi Bridge slouží jako most Wi-Fi mezi našimi servery a vaším chytrým zámkem, takže můžete zámek ovládat na dálku přímo z telefonu. Se zařízením Yale Connect Wi-Fi Bridge můžete okamžitě pustit návštěvníky domů, i když tam právě nejste.

## Požadavky

- Zkontrolujte, zda je ve vašem zařízení zapnutá Wi-Fi (Nastavení > Wi-Fi).
- Ujistěte se, že je váš telefon připojen k domácí síti Wi-Fi (Connect Bridge je kompatibilní s Wi-Fi routerem, který pracuje na **2,4 GHz**).
- Pro správné fungování Yale Connect Wi-Fi Bridge je nutné provést instalaci pomocí kompatibilního telefonu s nainstalovanou aplikaci Yale Access a v ní aktivovaným chytrým zámkem. Pro tento účel navštivte prosím naši [stránku pro ověření kompatibility telefonu.](https://support.shopyalehome.com/en_us/phone-compatibility-r1Z1SofuE)

## Postup instalace vašeho Yale Connect Wi-Fi Bridge:

Pro optimální výkon a spolehlivost byste měli Yale Connect Wi-Fi Bridge zapojit do zásuvky, která je na protilehlé nebo přilehlé zdi ve vzdálenosti do 4 metrů od vašeho chytrého zámku Yale Smart Lock.

- 1. V aplikaci Yale Access přejděte do postranní nabídky (vlevo nahoře), klepněte na Nastavit nové zařízení.
- 2. Po zobrazení výzvy naskenujte QR kód na zadní straně vašeho Yale Connect Wi-Fi Bridge.
- 3. Po zobrazení výzvy připojte zástrčku do zásuvky poblíž vašich dveří a postupujte podle pokynů v aplikaci. Pokud vás aplikace upozorní, že LED indikátor na Yale Connect Wi-Fi Bridge musí blikat zeleně, lze to provést podržením tlačítka na vašem Yale Connect po dobu 5 sekund.
- 4. Vyberte zámek, se kterým chcete svůj Connect Bridge spojit.

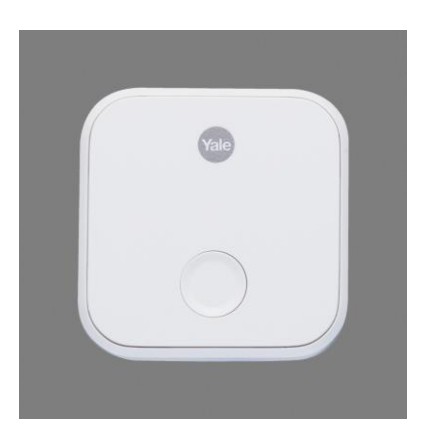

Rozhraní pro nastavení příslušenství vás požádá o výběr domácí sítě Wi-Fi. Jakmile se váš Connect Bridge úspěšně připojí k domácí síti Wi-Fi, aplikace Yale Access zkontroluje úrovně signálu vašich připojení Wi-Fi a Bluetooth. Pokud jsou vaše úrovně signálu dobré, jste téměř hotovi. Pokud jsou vaše úrovně signálu nízké, provede vás aplikace postupem úpravy umístění vašeho Connect Bridge, abyste vylepšili jeho připojení.

Pokud narazíte na problémy s připojením zařízení Connect Bridge k síti Wi-Fi, [tento článek](https://support.shopyalehome.com/yale-connect-improving-your-wi-fi-and-bluetooth-signals-HyxLJpGu4) vám nabídne kroky pro řešení potíží.

Yale Connect Bridge zobrazuje svůj aktuální stav prostřednictvím různých LED indikátorů na přední straně zařízení. [Tento článek](https://support.shopyalehome.com/troubleshooting-the-led-indicator-on-yale-connect-HJDGZlyv) vám pomůže určit, co znamenají jednotlivé LED indikátory na vašem zařízení Yale Connect Wi-Fi Bridge, a také nabídne kroky, které mohou pomoci vyřešit případné potíže nebo zlepšit funkčnost vašeho zařízení.